**الصف ي ن** الثاني<br>عشر

**الوحدة 2 الدرس 1**

# **[أداة محاكاة الشبكة](https://ruaad.com/)**

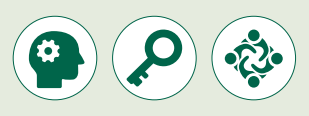

الغـرض مـن هـذا الـدرس أن يتعـرف الطلبـة عـى أدوات محـاكاة الشـبكة. سـيتعرفون .<br>أيضًا على معدات الشبكة والبنية التحتية المستخدمة لإنشاء الشبكة، وفي النهاية ًسيستكشفون بعض الطرق المستخدمة للاتصال بالإنترنت.

#### **ما سيتعلمه الطالب**

**وصف الدرس**

- ما هي أداة محاكاة الشبكة.
- > التصنيفات الرئيسة والفرعية لأجهزة الشبكة ووسائط الاتصال.
	- إنشاء هيكلية شبكة محلية )**LAN**).
		- المناسب المناسب المناسب المناسب المناسب المناسب المناسب المناسب المناسب المناسب المناسب المناسب المناسب المناس<br>المناسب المناسب المناسب المناسب المناسب المناسب المناسب المناسب المناسب المناسب المناسب المناسب المناسب المناس > إضافة الكُبل بين أجهزة الشبكة.
			- ضبط إعدادات أجهزة الشبكة.

### **نتاجات التعلم**

- > التصنيفات المختلفة لأجهزة الشبكة ووسائط الاتصال.
- إنشاء هيكلية شبكة محلية )**LAN** )باستخدام أداة محاكاة الشبكة.

## **المصطلحات**

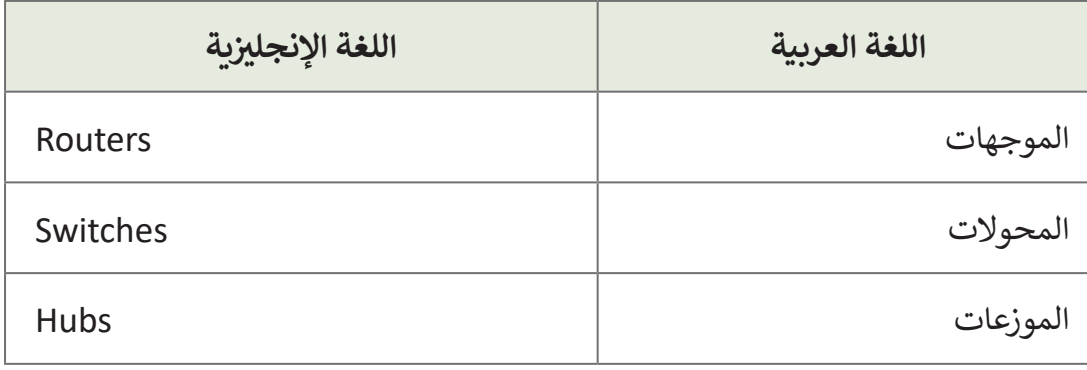

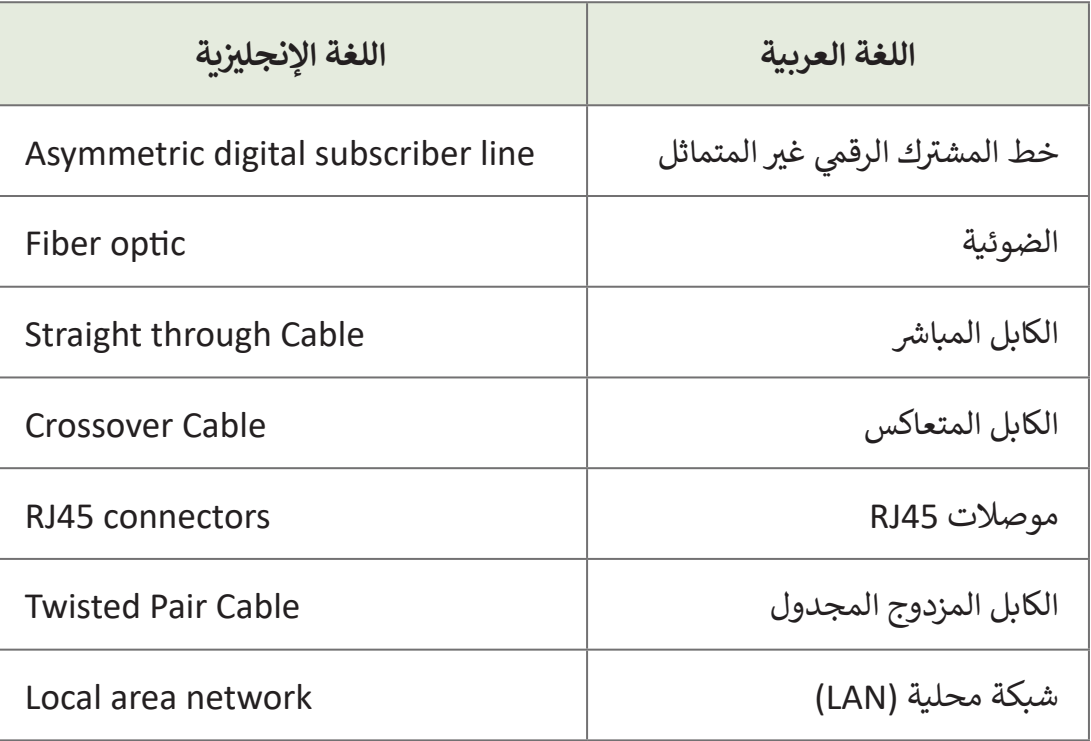

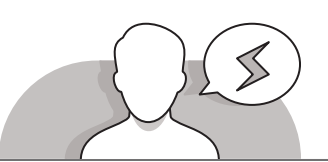

# **[التحديات المتوقعة](https://ruaad.com/)**

- قد يجد الطلبة صعوبة في معرفة استخدامات أجهزة الشبكة مثل المحوالت )**Switches** )والموجهات )**Routers**) والموزعات )**Hubs**).
- ٍّ پ > قد يجد الطلبة صعوبة في تمييز الاختلافات بين الكَبل المباشرة .<br>ا والكُبل المتعاكسة. قم بالإشارة إلى أن الاختلاف يكمن في كيفية توصيل الموصلات نهاية كل كابل بالموصلات الأخرى.
- قـد يجـد الطلبـة صعوبـة فـي اسـتخدام أداة محـاكاة الشـبكة )**Tracer Packet Cisco**)، لـذا سـاعد الطلبـة علـى استكشـاف الفئـات الرئيسـة والفرعيـة الموجـودة فـي البرنامـج للعثـورعلـى أجهزة <u>់</u> وكُبل الشبكة، واشـرح لهم كيفية توصيل الكُبل بين الأجهـزة الطرفية وأجهـزة الشـبكة. ؚ<br>ۣ

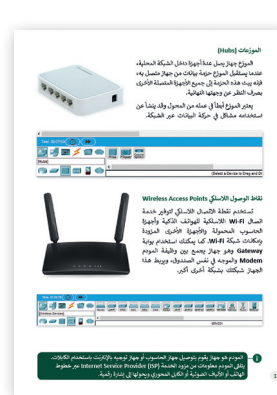

**الصف ي ن** الثاني<br>عشر

 **التمهيد**

**الصف ي ن الثا�** عشر<u>ًّ</u>

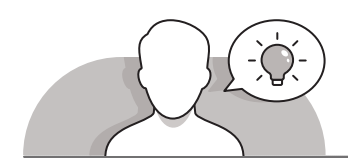

ِّقدِّم غرض الدرس بتحفيز اهتمام الطلبة في بناء شبكة حاسوب باستخدام أداة محاكاة الشـبكة.

 اتبع طريقة التدريس بالنقاش واطرح بعض األسئلة على الطلبة على سبيل المثال:

- هل تعرفون المقصود بشبكة الحاسوب؟
- ما هي المعدات الضرورية لبناء شبكة حاسوب؟
- ً• هل تعرفون أكثر طرق الاتصال بالإنترنت شيوعًا؟
	- هل تعرفون ماهية أداة محاكاة الشبكة؟

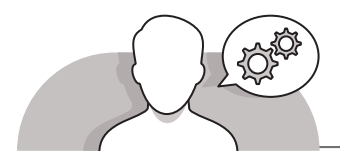

**[التلميحات الخاصة بالتنفيذ](https://ruaad.com/)**

- > يمكن اتباع طريقة التدريس بالنقاش لتعريف الطلبة بمفهوم أداة محـاكاة الشبكة. اشرح ز ات مذهلـة تتيـح بنـاء شـبكات للطلبـة أن أداة المحـاكاة **Tracer Packet Cisco** توفـر يمـ� ًالحاسـوب، واختبار تصاميم لشبكات جديدة أو موجـودة حاليًا، وكذلك مراقبة وتحليل حركـة البيانـات عـبر الشـبكة.
- **∶** > وضِّح للطلبة أن **Cisco Packet Tracer** يمنحهم القدرة على بناء شبكات تضم خـوادم وجدران نارية للحماية وكذلك موجهات ومحولات، إضافة إلى إمكانية إنشاء اتصالات السـلكية.
- ً> أخبر الطلبة أيضًا بأن أداة **Cisco Packet Tracer** توفر الدعم لأجهزة إنترنت الأشياء ًوللمستشعرات المختلفة أيضًا.
- ب أخ�الطلبة بأن أداة **Tracer Packet Cisco** مجانية وتتوفر ألنظمة التشغيل **Windows** <sup>و</sup> **Linux**. يمكـن ت� <sup>ن</sup> <sup>ز</sup> يلهـامـن موقـع الويـب: **com.cisco.identity://https**، حيـث عليهـم ֧֖֖֖֖֖֪֪֦֪֦֚֚֚֚֚֚֚֚֚֚֚֚֚֚֚֚֚֚֚֚֚֚֚֝֬֝֟֓֟֓֡֟֓֬֓֓֞֟֓֟֓֬֓֓֞֬֓֬֓֞֬֝֓֬ إنشاء حساب **Cisco**. من الممكن الإشارة إلى أن الأداة متاحة أيضًا للأجهزة المحمولة مثل الهواتف الذكية والأجهزة اللوحية.
	- يمكن اتباع طريقة التدريس بالنقاش لتعريف الطلبة بأجهزة الشبكة الرئيسة مثل المحوالت )**Switches** )والموجهات )**Routers** )والموزعات )**Hubs**).
		- > اطلب من الطلبة إخبارك بطرق الاتصال بالإنترنت الشائعة.
- > أكِّد لهم بأنه في طريقة الاتصال بالإنترنت **DSL** والتي تعتمد على خطوط الهاتف، يمكن أن **ื** ل من المستوت.<br>تتدفق البيانات الصوتية والإنترنت عبر نفس خط الهاتف في ذات الوقت.
- يمكـن اسـتخدام طريقـة التدريـس ش المبـا� لبـدء تفاعـل الطلبـة مـع **Tracer Packet Cisco**،

**الوحدة**

**الصف ي ن** الثاني<br>عشر

حيـث عليهـم بنـاء هيـكل شـبكة محليـة )**LAN** )بتوصيـل جهـازي حاسـوب وطابعـة مـع محـول الشبكة.

- > عند تشغيل الطلبة برنامج <mark>Cisco Packet Tracer،</mark> قم بالتذكير بأن الرموز الموجودة في الصف العلـوي تمثل فئـات الأجهـزة، أمـا الصف السـفلي فيمثل الفئات الفرعية.
	- > في النهاية، اشرح للطلبة كيفية إضافة الأجهزة في مساحة العمل وكيفية إجراء التوصيلات بينها.<br>> في النهاية، اشرح للطلبة كيفية إضافة الأجهزة في مساحة العمل وكيفية إجراء التوصيلات بينها.

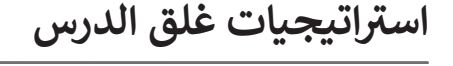

في نهاية الدرس تأكد من فهم الطلبة لجميع أهداف الدرس وتقييم معرفتهم من خلال أسئلة على سبيل المثال لا الحصر:

- هل تستطيع أن تذكر:
- ً• ما أكثر الطرق شيوعًا للاتصال بالإنترنت؟ ما هي أجهزة وتوصيلات الشبكة التي يتعين عليكم استخدامها في كل من طرق الاتصال بالإنترنت؟
- مـا هـي أداة محـاكاة الشـبكة؟ هـل يمكنكـم وصـف بعـض الميـزات التـي توفرهـا أداة ؟**Cisco Packet Tracer**

**∶** > ذكّر الطلبة بالمصطلحات الهامة وكررها معهم.

> يمكنك الاستعانة بتدريبات الكتاب ضمن الاستراتيجيات التي ستستخدمها لغلق الدرس.

# **التدريبات المق� <sup>ت</sup> حة لغلق الدرس**

يمكنك استخدام هذا التدربب كاحدى استراتيجيات غلق الدرس، مع التأكد من فهم الطلبة للمصطلحات الرئيسة التي تعلموها في هذا الدرس.

الصف الثاني عشر | الفصل الأول | كتاب الطالب | صفحة 190 ن

# **الفروق الفردية**

**[تمارين إضافية للطلبة ذوي التحصيل المرتفع](https://ruaad.com/)**

 بعـد االنتهـاء مـن تنفيـذ التمريـن الثالـث فـي هـذا الـدرس، توسـع فـي هـذا النشـاط بسـؤال .<br>ا الطلبة عن أنواع الكُبل المستخدمة في كل طريقة من طرق الاتصال بالإنترنت عبر .)**VDSL2** و **VDSL** و **ADSL**( مثـل **DSL**

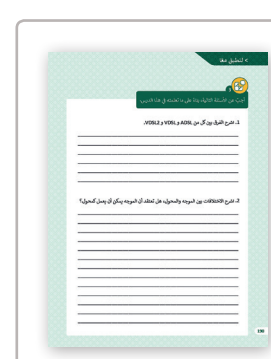

(©)

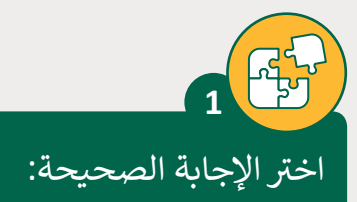

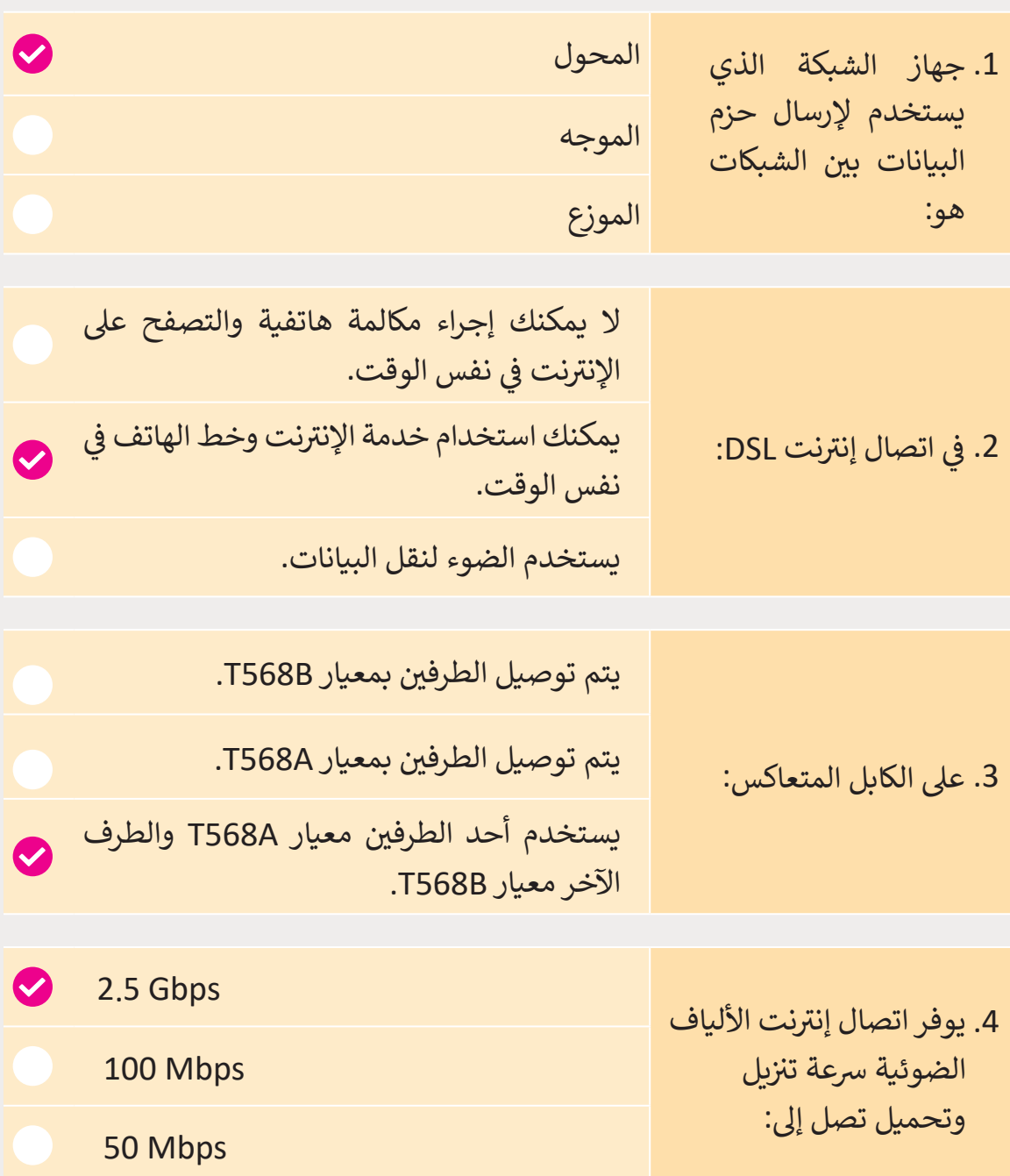

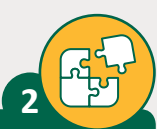

اكتب أرقامًا لتوصيل كابل المزدوج المجدول المتعاكس بموصلات RJ45. ֧֖֚֚֚֝<br>֧֖֚֚֚֝֝֝֝֝֝֝**֚** سيستخدم "الطرف A "معيار األسالك A568T وسيستخدم "الطرف B "معيار .T568B األسالك

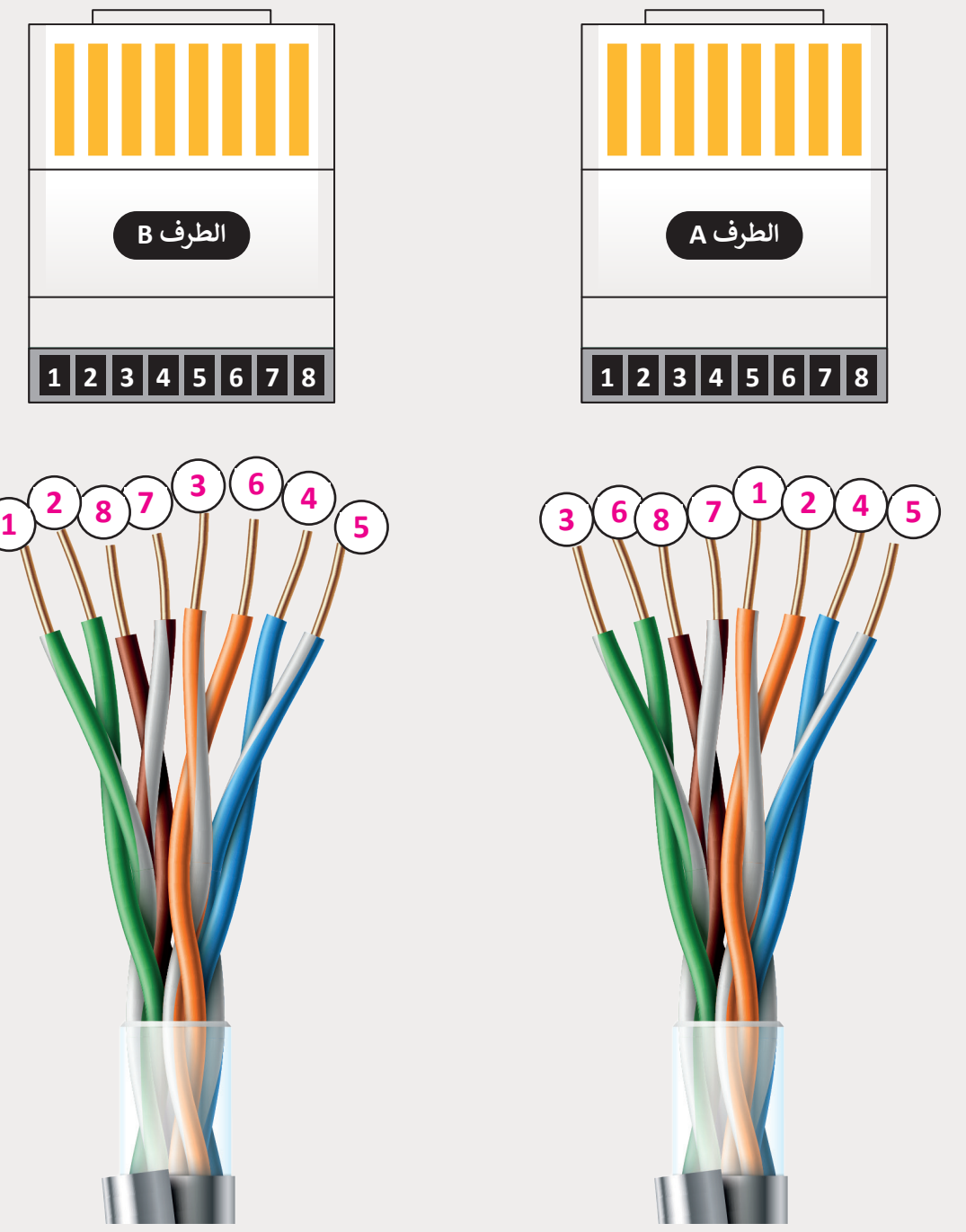

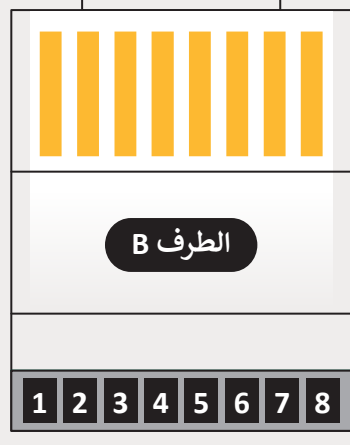

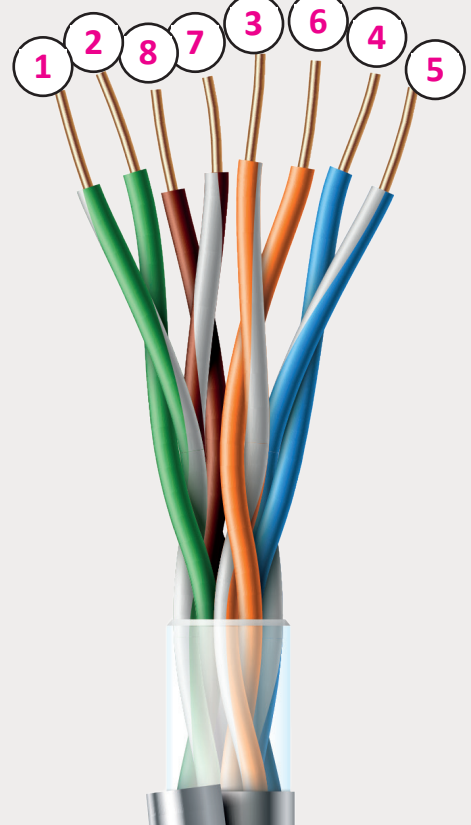

**1**

**2 الوحدة**

**الوحدة**

**الصف ي ن** الثاني<br>عشر

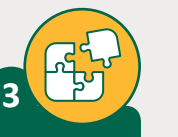

**الصف ي ن الثا�** عشر<u>ًّ</u>

أجبّ عن الأسئلة التالية، بناءً على ما تعلمته في هذا الدرس. ً.<br>י

ن1. اشرح الفرق بين كل من ADSL و VDSL2 و VDSL2.

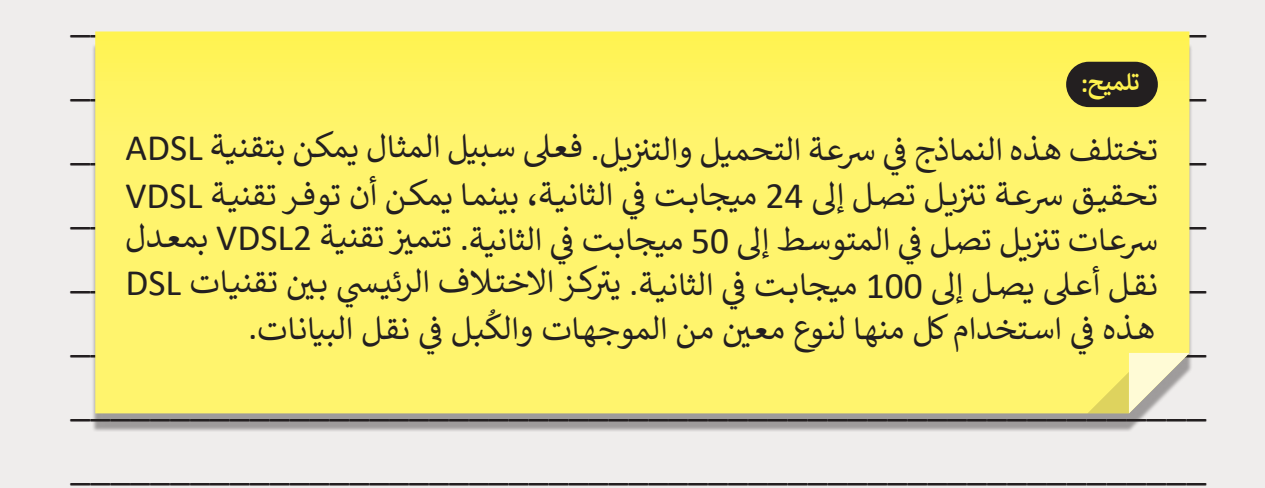

\_\_\_\_\_\_\_\_\_\_\_\_\_\_\_\_\_\_\_\_\_\_\_\_\_\_\_\_\_\_\_\_\_\_\_\_\_\_\_\_\_\_\_\_\_\_\_\_\_\_\_\_\_\_\_\_\_

\_\_\_\_\_\_\_\_\_\_\_\_\_\_\_\_\_\_\_\_\_\_\_\_\_\_\_\_\_\_\_\_\_\_\_\_\_\_\_\_\_\_\_\_\_\_\_\_\_\_\_\_\_\_\_\_\_

ن2. اشرح الاختلافات بين الموجه والمحول، هل تعتقد أن الموجه يمكن أن يعمل كمحول؟

\_\_\_\_\_\_\_\_\_\_\_\_\_\_\_\_\_\_\_\_\_\_\_\_\_\_\_\_\_\_\_\_\_\_\_\_\_\_\_\_\_\_\_\_\_\_\_\_\_\_\_\_\_\_\_\_\_

\_\_\_\_\_\_\_\_\_\_\_\_\_\_\_\_\_\_\_\_\_\_\_\_\_\_\_\_\_\_\_\_\_\_\_\_\_\_\_\_\_\_\_\_\_\_\_\_\_\_\_\_\_\_\_\_\_

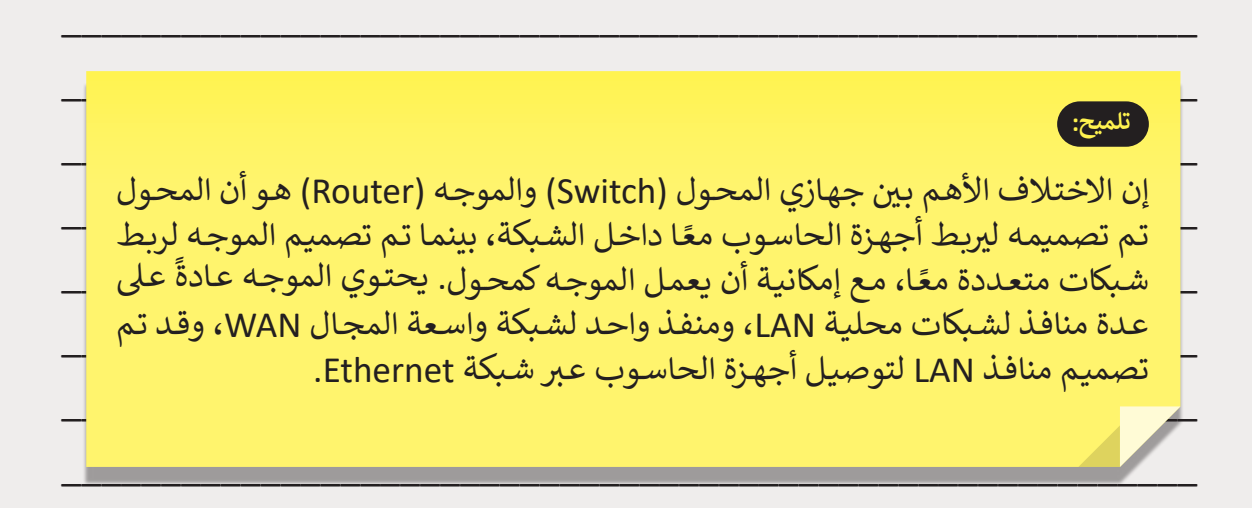

\_\_\_\_\_\_\_\_\_\_\_\_\_\_\_\_\_\_\_\_\_\_\_\_\_\_\_\_\_\_\_\_\_\_\_\_\_\_\_\_\_\_\_\_\_\_\_\_\_\_\_\_\_\_\_\_\_

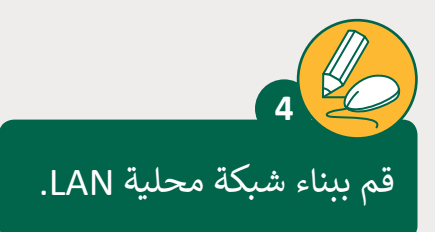

قم بإنشـاء هيكلية خاصة بالشـبكة المحلية LAN باسـتخدام Tracer Packet Cisco. سـيتم توصيل ثلاثـة أجهـزة حاسـوب مكتبية وطابعـة بواسـطة كابـلات مباشرة إلى مـوزع شـبكة كمـا يمكنك رؤيته في الهيكلية. قم بتغيير اسم العرض لكل جهاز بالاسم الذي تريده.<br>-

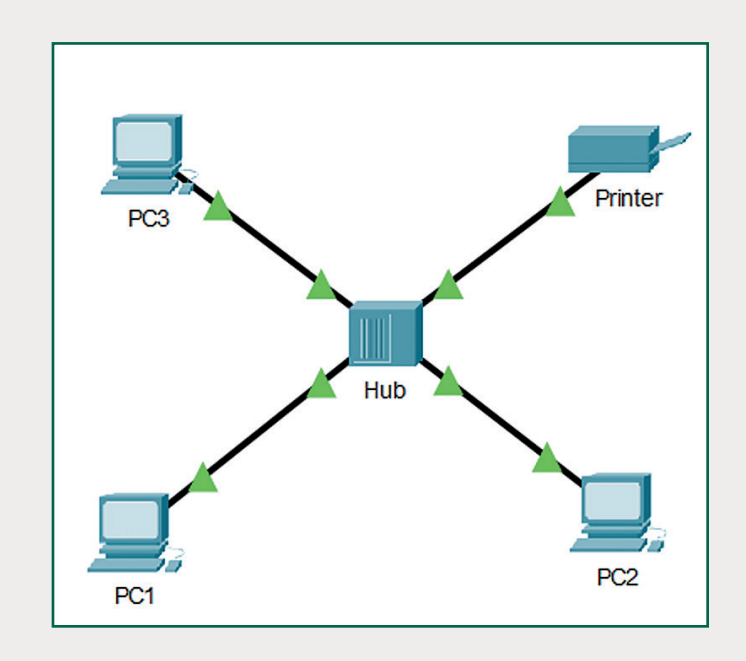

#### **تلميح:**

.<br>1. ابدأ بإنشاء الشبكة عن طريق إضافة أجهزة الشبكة في مساحة العمل. اختر فئة "أجهزة الشـبكة" (Network Devices)، ثم الفئة الفرعية "الموزعـات" (Hubs)، وأضف الجهاز سبب المساحة العمل. بعد ذلك اختر فئة "الأجهزة الطرفية" (End devices) ثم أضف<br>"PT-Hub" في مساحة العمل. بعد ذلك اختر فئة "الأجهزة الطرفية" (End devices) ثم أضف إىل مسـاحة العمـل األجهـزة )1PC )و)2PC )و)3PC )و"طابعـة" )Printer).

#### 2. قم بتغيير اسم العرض لكل جهاز شبكة.

ن3. أضف توصيلات الكُبل بين الأجهزة الطرفية والموزع Hub. للقيام بذلك تحتاج إلى توصيل ِ<br>پاک ي كل علي كوربيورك معبن بين الربهور التقريبي والسورج العداد. فعني المبحث عاصل إلى توسيق<br>كابل نحاسي مباشر (Copper Straight Through) مع الموزع. يتعين عليك في كل الحالات نتوصيـل الكابـل بواجهـة [FastEthernet](https://ruaad.com/) الخاصـة بأجهـزة الحاسـوب، وتوصيـل الطابعـة بواجهـة FastEthernet الخاصـة بالمـوزع.

**1**

**2 الوحدة**

**الوحدة**

**الصف ي ن** الثاني<br>عشر